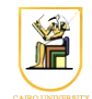

# **Homework #8: Ray Casting II Due Date: 11:59pm Monday 9 December 2013**

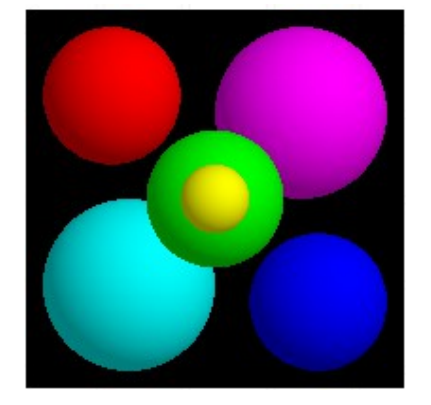

In this assignment, you will add new primitives (*planes* and *triangles*) and *affine transformations*. You will also implement a *perspective* camera, and two simple shading modes: *normal* visualization and *diffuse* shading. For the normal visualization, you will simply display the **absolute** value of the coordinates of the normal vector as an (*r*, *g*, *b*) color. For example, a normal pointing in the positive *or* negative z direction will be displayed as pure blue (0, 0, 1). You should use black as the color for the background (undefined normal).

You will also implement diffuse shading. Given the direction to the light *L* and the normal *N* we can compute the diffuse shading as a clamped dot product:

$$
d = \begin{cases} L \cdot N & \text{if } L \cdot N > 0 \\ 0 & \text{otherwise} \end{cases}
$$

If the visible object has color  $c_{object} = (r, g, b)$ , and the light source has color  $c_{light} = (L_r, L_g, L_b)$ , then the pixel color is  $c_{pixel} = (rdL_r, gdL_g, bdL_b)$ . Multiple light sources are handled by simply summing their contributions. We can also include an ambient light with color *c ambient*, which can be very helpful in debugging. Without it, parts facing away from the light source appear completely black. Putting this all together, the formula is:

$$
c_{pixel} = c_{ambient} * c_{object} + \sum_{i} max(L_i \cdot N, 0) * c_{light} * c_{object}
$$

The object color  $c_{object}$  here acts as the diffuse and ambient coefficients from the lectures and earlier homeworks. Color vectors are multiplied term by term. Note that if the ambient light color is  $(1,1,1)$ and the light source color is  $(0,0,0)$ , then you have the constant shading used in the previous homework, where the ambient color is applied to every pixel.

## *Tasks*

- Update the **Hit** data structure to store normals. Update your sphere intersection routine to pass the normal to the hit.
- Add simple *normal* and *diffuse* shading. At this point, they can be implemented in the main loop. Diffuse shading should include an ambient term (no specular yet!).
- Add a **perspective** camera class, and implement its ray-generation method.
- Implement an **infinite plane** primitive. It should be a subclass of Object3D and implement the intersect method, including normal computation.
- Implement a **triangle** primitive and the corresponding ray-triangle intersection.
- Derive a subclass **Transformation** from **Object3D**. This class stores a 4x4 matrix and a pointer to an Object3D that undergoes the transformation.
- Implement the ray and normal transformation for proper intersection.

## *Classes you need to write/update*

- The Hit class has been modified to store the normal of the intersection point. Update your sphere intersection routine to pass the normal to the Hit.
- Implement the new rendering mode, *normal* visualization. Add code to parse an additional command line option -normals <normal file.tga> to specify the output file for this visualization (see examples below).
- Add diffuse shading. We provide the pure virtual Light class and a simple **directional** light source. Scene lighting can be accessed with the SceneParser::getLight() and SceneParser::getAmbientLight() methods. Use the Light class method:

```
void getIllumination(const Vec3f &p, Vec3f &dir, Vec3f &col);
```
to find the illumination at a particular location in space.  $\phi$  is the intersection point that you want to shade, and the function returns the *normalized* direction toward the light source in dir and the light color and intensity in col.

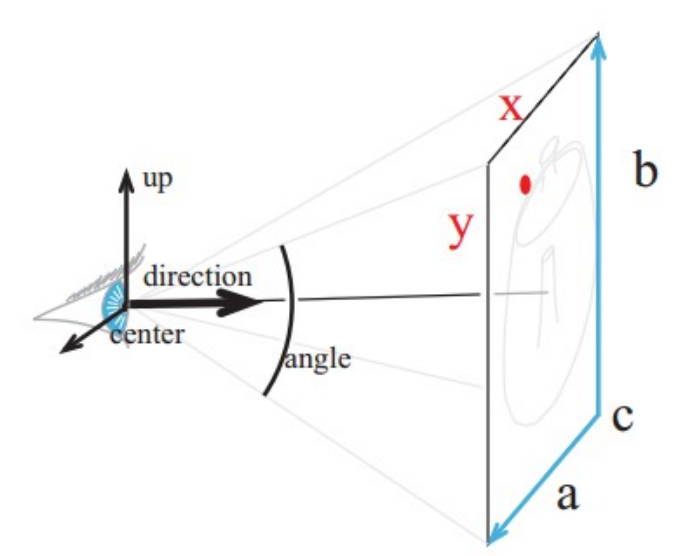

Add a PerspectiveCamera class that derives from Camera. Choose your favorite internal

camera representation. Similar to an orthographic camera, the scene parser provides you with the camera center, main direction (looking into the scene), and up vectors. But for a perspective camera, the field of view is specified with an angle (as shown in the diagram).

PerspectiveCamera(Vec3f ¢er, Vec3f &direction, Vec3f &up, float angle); You should compute the extent of the field of view (i.e. left, right, top, bottom) of the viewing space from the angle using simple trigonometry. In particular, assuming the viewing plane is at distance 1 from the camera, then the length of the side of the viewing rectangle (square in that case) is  $s = \tan \frac{\theta}{2}$ 2 where  $\theta$  is the field of view. In that case, the extent of the viewing space is  $t=r=s$  and  $l=b=-s$ .

• Implement Plane, an infinite plane primitive derived from  $\circ$ b ject3D. Use the representation of your choice, but the constructor is assumed to be:

Plane(Vec3f &normal, float d, Material \*m);

d is the offset from the origin, meaning that the plane equation is  $p \cdot n = d$ . You can also implement other constructors (e.g. using 3 points). Implement intersect, and remember that you also need to update the normal stored by Hit, in addition to the intersection distance  $\pm$  and color.

• Implement a triangle primitive which also derives from  $\circ$ b $\neq$   $\circ$  The constructor takes 3 vertices:

Triangle(Vec3f &a, Vec3f &b, Vec3f &c, Material  $\star$ m);

Implement the intersection using the method explained in the lectures. We can compute the normal by taking the cross-product of two edges, but note that the normal direction for a triangle is ambiguous. We'll use the usual convention that **counter-clockwise** vertex ordering indicates the outward-facing side. If your renderings look incorrect, just flip the cross-product to match the convention.

• Derive a subclass Transform from Object3D. Similar to a Group, a Transform will store a pointer to an Object3D (but only one, not an array). The constructor of a Transform takes a 4x4 matrix as input and a pointer to the Object3D modified by the transformation:

```
Transform(Matrix &m, Object3D *o);
```
The intersect routine will first transform the ray, then delegate to the intersect routine of the contained object. Make sure to correctly transform the resulting normal according to the rule seen in lectures. You may choose to normalize the direction of the transformed ray or leave it un-normalized. If you decide not to normalize the direction, you might need to update some of your intersection code. Make sure to transform the ray direction without the translation part (this is automatically the case if you represent direction vectors with **0** in their fourth coordinate).

## *Utilities Provided*

#### **Parsing command line arguments & input files**

```
The scene parser has been updated to include the extra information in the scene
files e.g. lights and diffuse materials.
```
#### **Other**

You will need to update the Makefile to include the other classes you are writing.

### *Hints*

- Parse the arguments of the program in a separate function. It will make your code easier to read.
- Implement the normal visualization and diffuse shading before the transformations.
- Use the various rendering modes (normal, diffuse, distance) to debug your code.

### *Instructions*

- All code should be implemented in C++ under Linux.
- Please submit your homework in one zip file named as follows: *HW##.FirstName.LastName.zip*, so for example if your name is Mohamed Aly and this is homework #1, then the file name should be *HW01.Mohamed.Aly.zip*.
- Please include all your code and sample output in the zip file, with a README file to explain what you did. Failure to follow these instructions will cause deductions from your grade.
- You are allowed to discuss the problems among yourselves. However, **copying** any part of the code will result a grade of **ZERO**. No exceptions.

### *Sample Results*

```
raycast -input scene2_01_diffuse.txt -size 200 200 -output output2_01.tga
raycast -input scene2_02_ambient.txt -size 200 200 -output output2_02.tga
```
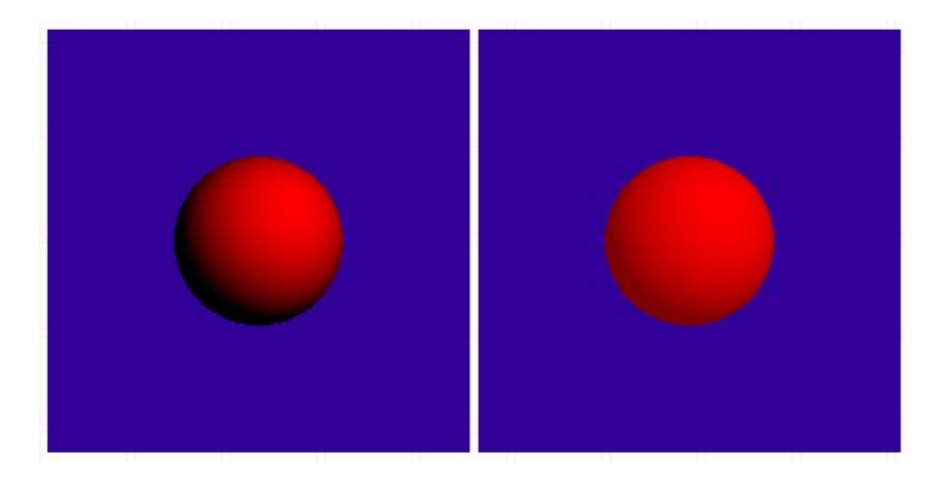

raycast -input scene2\_03\_colored\_lights.txt -size 200 200 -output output2\_03.tga -normals normals2\_03.tga

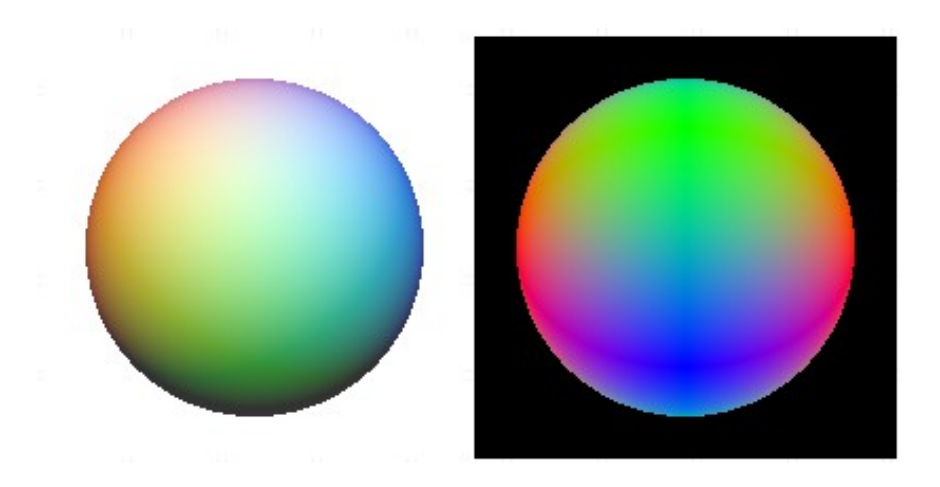

raycast -input scene2\_04\_perspective.txt -size 200 200 -output output2\_04.tga -normals normals2\_04.tga

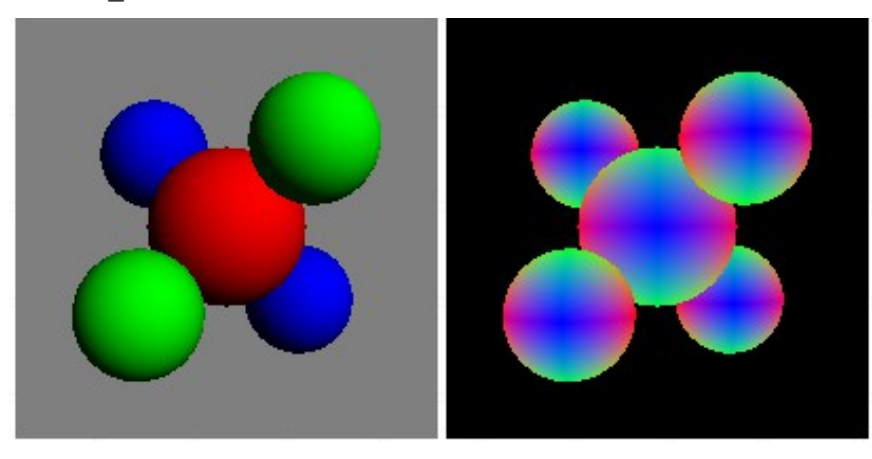

raycast -input scene2\_05\_inside\_sphere.txt -size 200 200 -output output2\_05.tga -depth 9 11 depth2 05.tga -normals normals2 05.tga -shade back raycast -input scene2\_05\_inside\_sphere.txt -size 200 200 -output output2\_05\_no\_back.tga

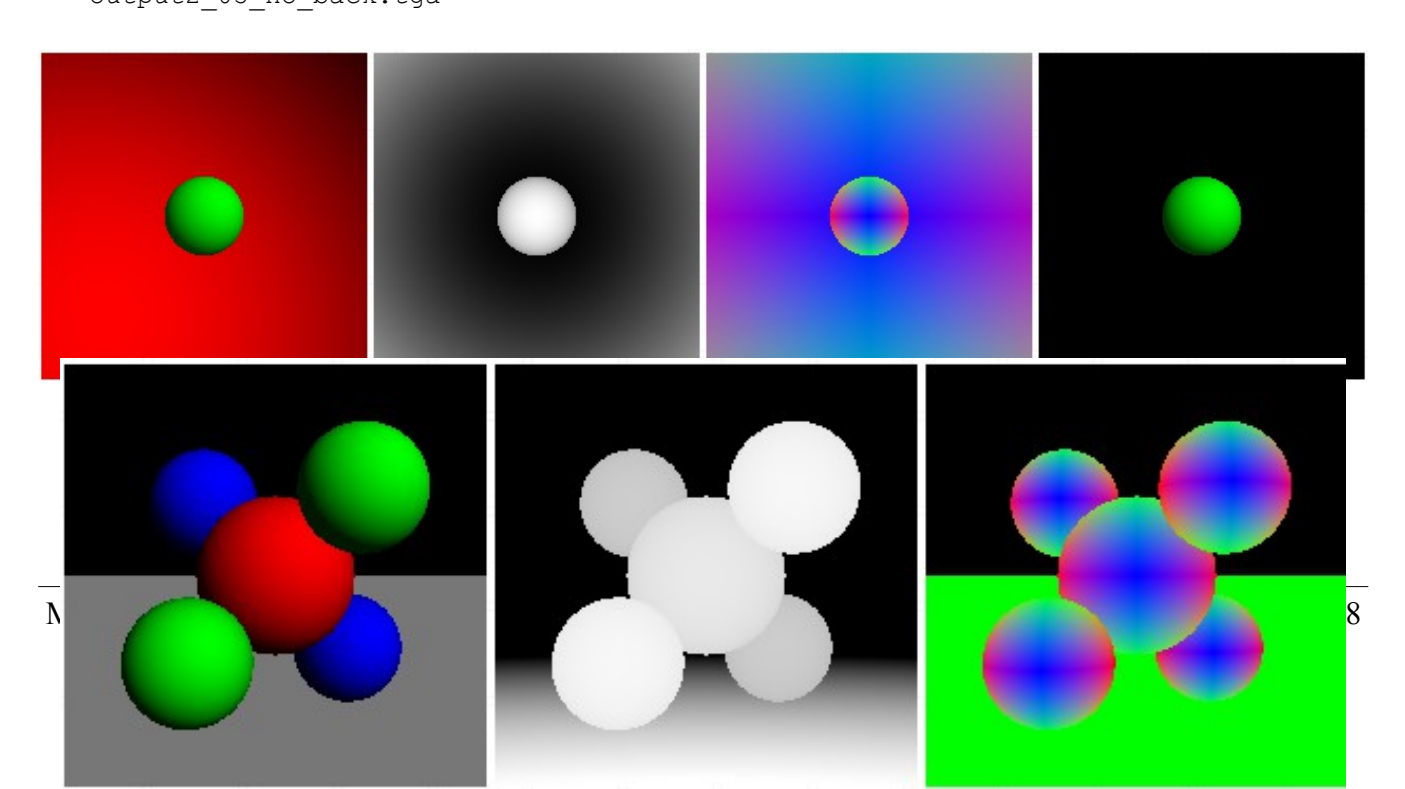

raycast -input scene2\_06\_plane.txt -size 200 200 -output output2\_06.tga -depth 8 20 depth2\_06.tga -normals normals2\_06.tga

raycast -input scene2\_07\_sphere\_triangles.txt -size 200 200 -output output2 07.tga -depth 9 11 depth2 07.tga -normals normals2 07.tga -shade back raycast -input scene2\_07\_sphere\_triangles.txt -size 200 200 -output output2\_07\_no\_back.tga

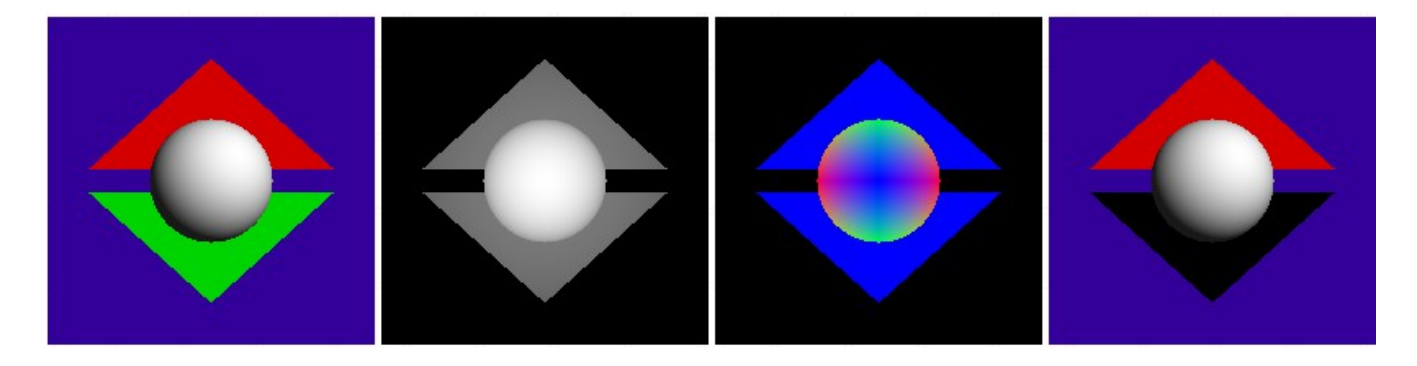

raycast -input scene2\_08\_cube.txt -size 200 200 -output output2\_08.tga raycast -input scene2\_09\_bunny\_200.txt -size 200 200 -output output2\_09.tga raycast -input scene2<sup>10</sup> bunny<sup>1k.txt</sup> -size 200 200 -output output2<sup>10.tga</sup>

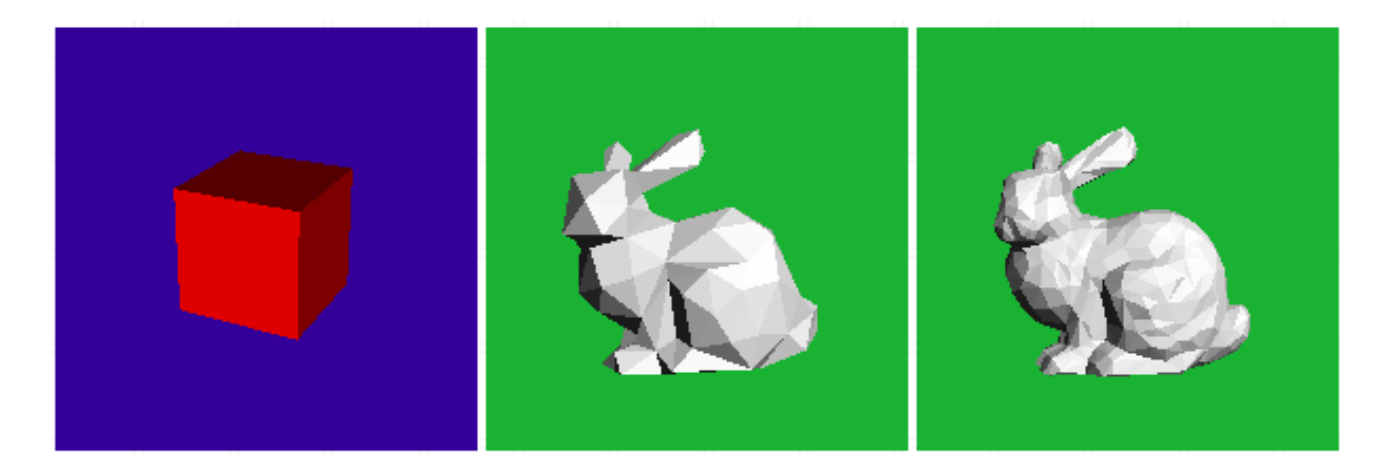

raycast -input scene2\_11\_squashed\_sphere.txt -size 200 200 -output output2\_11.tga -normals normals2\_11.tga

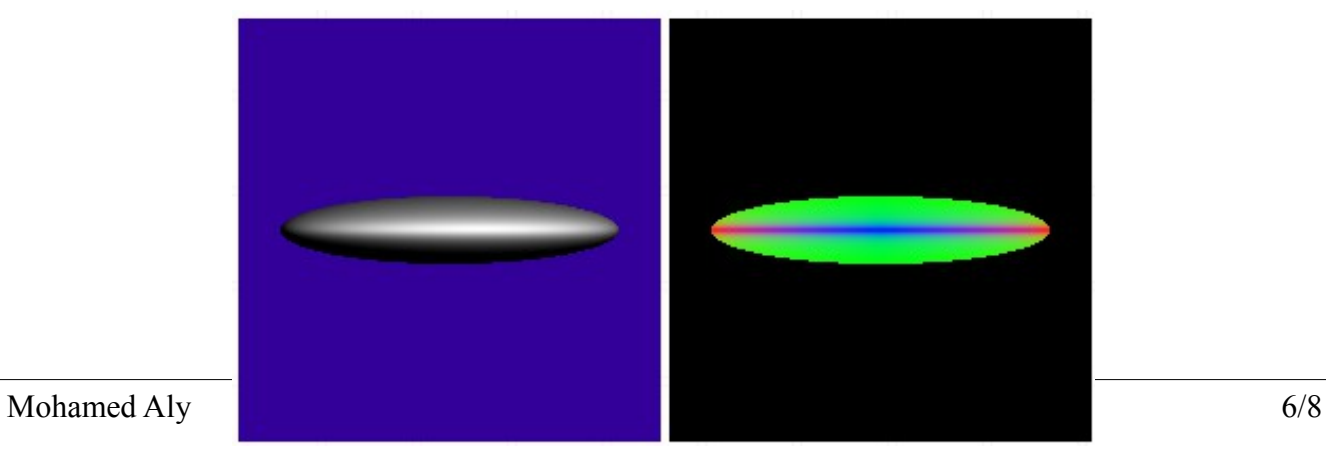

raycast -input scene2\_12\_rotated\_sphere.txt -size 200 200 -output output2\_12.tga -normals normals2\_12.tga

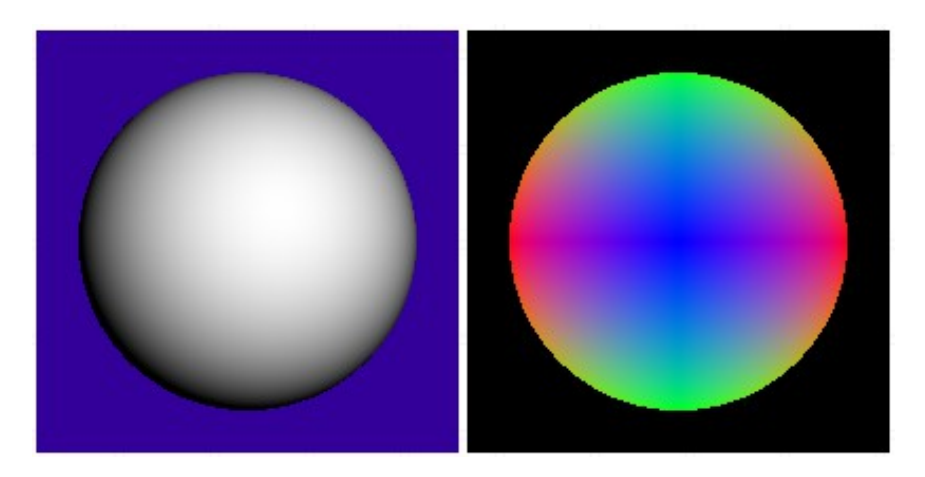

raycast -input scene2\_13\_rotated\_squashed\_sphere.txt -size 200 200 -output output2\_13.tga -normals normals2\_13.tga

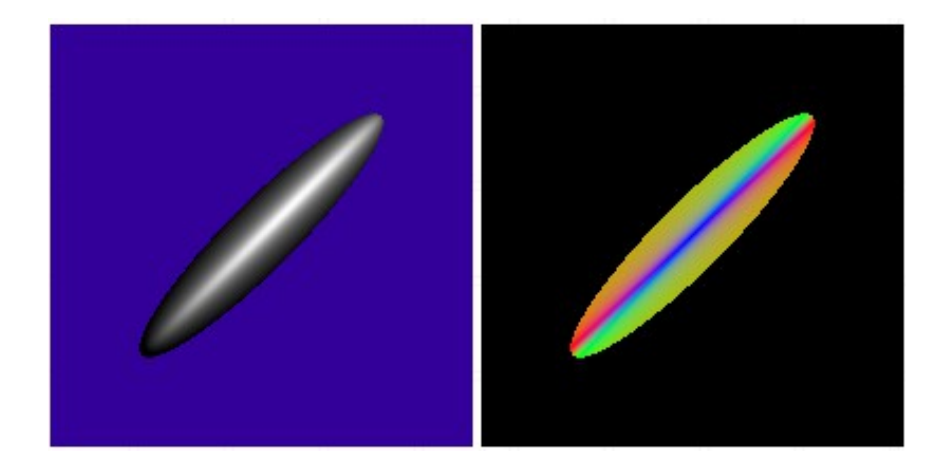

raycast -input scene2\_14\_axes\_cube.txt -size 200 200 -output output2\_14.tga raycast -input scene2\_15\_crazy\_transforms.txt -size 200 200 -output output2\_15.tga

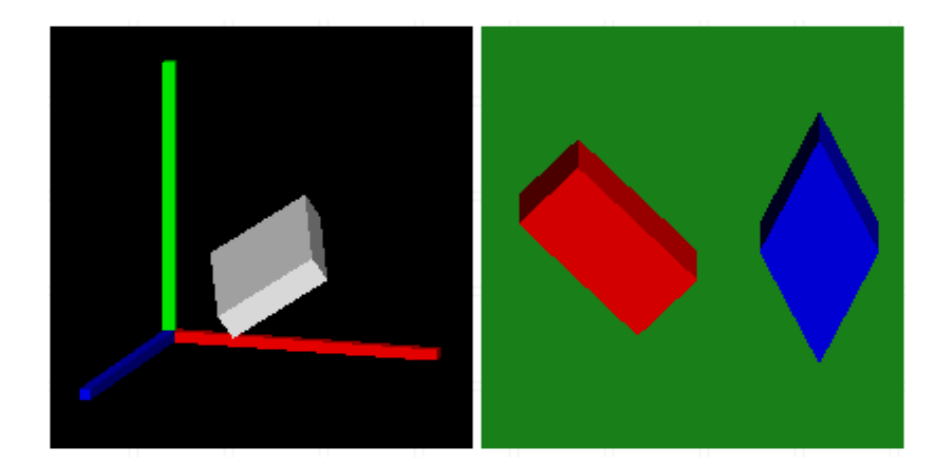

raycast -input scene2\_16\_t\_scale.txt -size 200 200 -output output2\_16.tga -depth 2 7 depth2\_16.tga

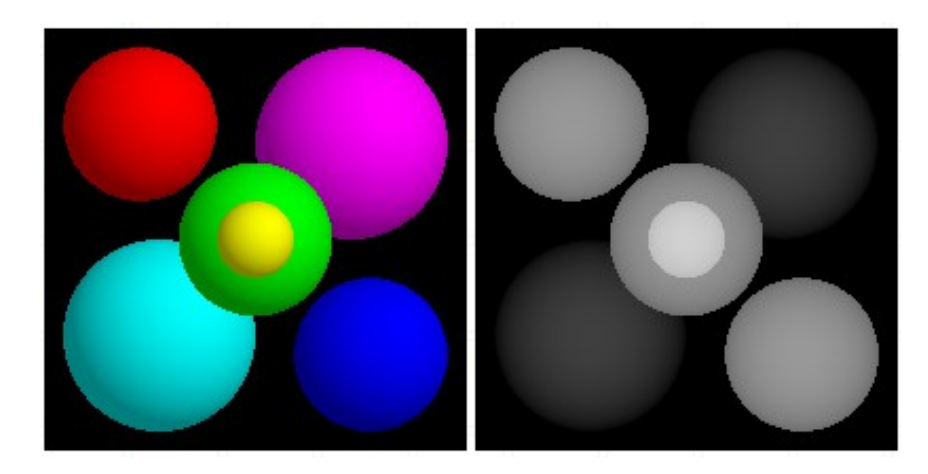

### **Acknowledgment**

This homework is adapted from class 6.837 at MIT.